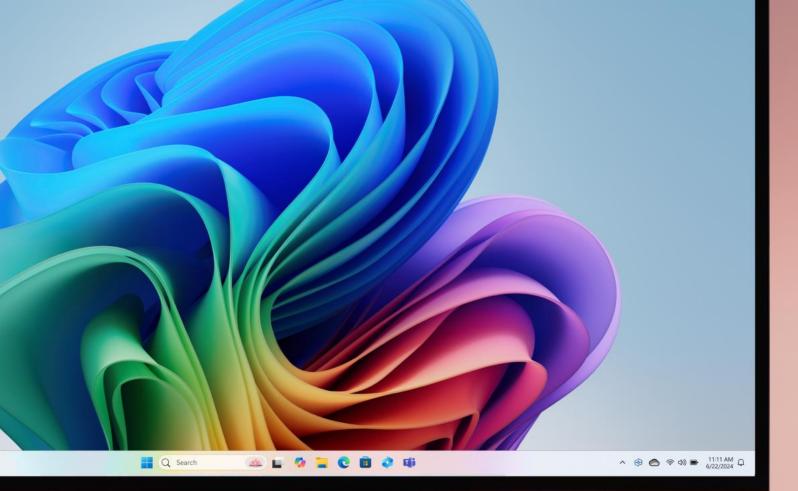

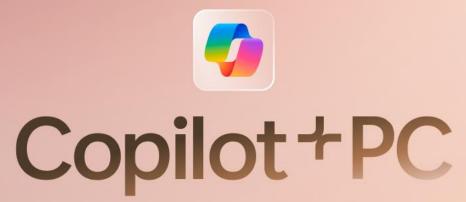

## The NPU

#### What is it?

The Neural Processing Unit (NPU) is a third processor in the computer designed to process large amounts of data in parallel, performing trillions of operations per second. It excels at providing lightening fast, high bandwidth Al in real-time and frees your CPU and GPU up for other tasks

#### Why is it important?

NPUs are built for intensive workloads that otherwise would deplete CPU and GPU performance. This uniquely enables us to offload our next gen AI features to the NPU without sacrificing overall performance, battery life, or thermals of the device.

#### How does it work?

NPU performance is measured by TOPS, or trillions of operations per second. Copilot+ PCs have 40+ TOPs, making them the most powerful NPUs on the market with remarkable efficiency in handling Al tasks. This is particularly crucial for a notebook PC running on battery.

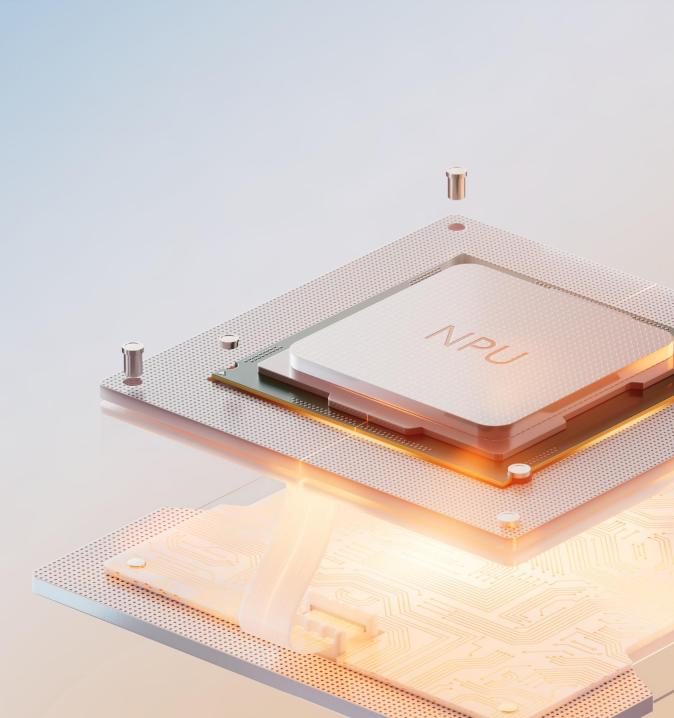

### Copilot + PC exclusive Windows 11 Next Gen Al Features

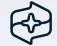

#### Recall

Find things you've seen on your device by using semantic search with a few descriptive clues you remember. Scroll timeline to find previous snapshots and use screenray helps you discover and do your next step.

| ØŞ |  |
|----|--|
|    |  |

Λ

#### Cocreator

Create images in Paint through two inputs: drawing and text prompt to cocreate with your device.

#### **Live Captions**

Instantly translate any live or pre-recorded video in any app or video platform from 44 languages into English

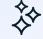

#### **Windows Studio Effects**

New Windows Studio Effects features: Creative filters Portrait light

Including improvements across: Eye contact: teleprompter Portrait blur Voice focus WSE in Quick settings

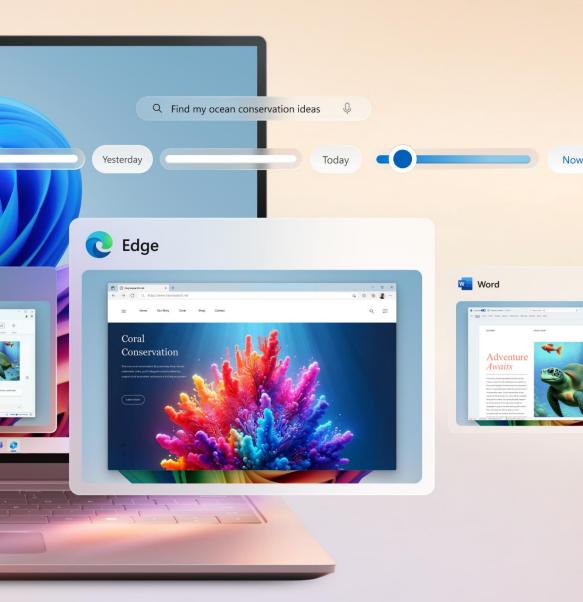

### Recall<sup>1</sup>

#### What's new?

Recall helps you quickly find things you have seen on your PC – documents, images, websites, IMs, email, apps, and more. Just scroll your timeline or select the search box in Recall and describe something you've seen or done with semantic search, and snapshots of those moments will be discoverable by text or image. In addition to looking back in time, you can use screenray to analyze the snapshot for suggested steps forward such as copying or sending an email.

#### Why use it?

Searching for a document, email or web page on your PC can be timeconsuming. Now you can just describe how you remember something and Recall will find it.

#### When can I find it?

Recall will be available only on Copilot + PCs (generally available from June 18) and requires installation of the latest Windows Updates.

#### Where to find it?

After installing the latest Windows 11 update, customers will find the Recall icon on their taskbar and in system tray.

<sup>1</sup>Optimized for select languages (English, Chinese (simplified), French, German, Japanese, and Spanish.) Content-based and storage limitations apply. See [https://aka.ms/nextgenaipcs].

### Cocreator

#### What's new?

With real-time generative AI, you can sketch with your mouse or touchscreen and simultaneously use text prompts to create AI-generated images. Now with Ink Anywhere, you can also use your pen and touchscreen to hand-write your prompts anywhere on the screen where you can type, and it will convert it to text<sup>1</sup>. With no token limits and wait times, it makes iterating and editing a breeze.

#### Why use it?

Light your spark. Everyone has an imagination and an ability to be an artist. Describe and draw your vision with text and image prompts and watch Cocreator generate an interpretation of it.

#### When can I find it?

Cocreator will be available only on Copilot+ PCs (generally available from June 18) and requires installation of the latest Windows Updates

#### Where to find it?

In the Paint app, click the Cocreator icon in the top right half of the ribbon display. This will open the Cocreator pane on the right-hand side of the app, where you can begin prompting. After you've gotten your resulting image, use the creativity slider on the right-hand side to make adjustments.

<sup>1</sup>Optimized for English text prompts

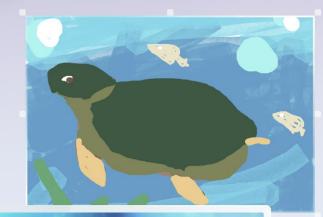

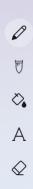

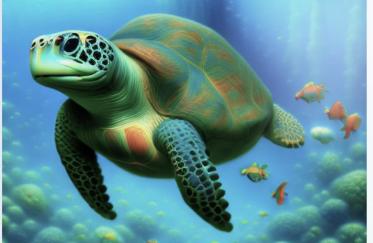

#### onniese

Portuguese

French

Polish

Spanish

to English

German

Turkish

Russian

anese

### **Live Captions**

#### What's new?

Live captions now offer instant real-time translations from 44 languages into English and works across any video or audio call, helping you stay connected with others when it matters most.

#### Why use it?

When you never miss a word, you never miss a beat. Like the conversation in your video calls. Or the dialogue in your movies. If there are spoken words, live captions can turn them into English subtitles in real time on your screen.

#### When can I find it?

Live captions will be available only on Copilot+ PCs (generally available from June 18) and requires installation of the latest Windows Updates.

#### Where to find it?

While a video is playing, open Quick Settings to locate the live captions toggle and turn it on.

### Windows Studio Effects

#### What's new?

Copilot + PCs come with new and enhanced experiences for audio and video effects, including:

- Creative filters offer three styles: illustrated, animated, and watercolor that enable you to express yourself artistically.
- Portrait light adjusts the lighting to give you a natural appearance and ensure you're always visible in a video call.
- Eye contact: teleprompter helps you maintain eye contact even when you're not looking at the camera and reading content, even your talk track, on your screen.
- Portrait blur is enhanced with matting so that your blurred background is crisply outlined around you.
- Voice focus is enhanced with deep echo cancellation reduces background noise so only the sound you want shared is captured.

#### Why use it?

No need for extra lights, expensive lenses, or sound-proof rooms. Built to automatically improves lighting and cancels noises during video calls—perfect for when presentation matters.

#### When can I find it?

New and enhanced features to Windows Studio Effects will be available only on Copilot+ PCs (generally available from June 18) and requires installation of the latest Windows Updates.

#### Where to find it?

Once an effect is turned on in Quick Settings, they'll automatically be applied to any video or audio platform you're using, and there is no work required for the app maker.

#### Windows Studio Effects

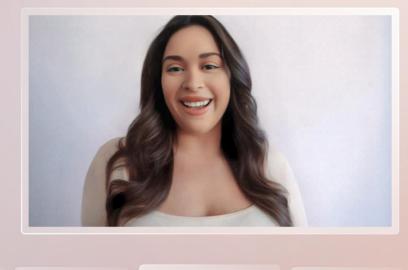

Creative Filter:

Creative Filter: Watercolor Creative Filter: Illustrated

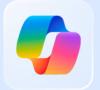

# Copilot + PC